# **Special Services**

This section describes the special services functions provided by Online Services.

- [Special Services Menu](#page-0-0)
- [Asynchronous Buffer Services](#page-0-1)
- [Database Component Services](#page-1-0)
- [Local Services](#page-2-0)

## <span id="page-0-0"></span>**Special Services Menu**

Selecting option code 5 from the Online Services main menu or entering the command 5 on the command line displays the Special Services menu.

```
11:15:24 ***** A D A B A S FASTPATH SERVICES 7.4.1 ***** 2002-09-05
                 - Special Services - F15000M1
             Code Service
             ---- ----------------------------
              1 Asynchronous Buffer Services
              2 Database Component Services
              3 Local SYSAFP Services
              . Exit
             ---- ----------------------------
      Code \ldots \vdots Command ==>
 Enter-PF1---PF2---PF3---PF4---PF5---PF6---PF7---PF8---PF9---PF10--PF11--PF12
 Help Exit Recon Menu
```
#### **Special Services Menu**

The following services are available, and can be invoked using the appropriate option code.

<span id="page-0-1"></span>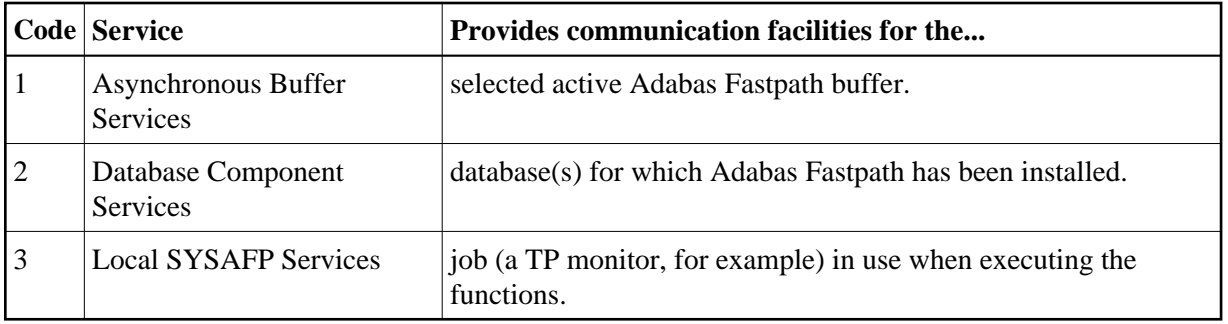

### **Asynchronous Buffer Services**

Selecting option code 1 from the Special Services menu or entering the command 5.1 on any command line displays the following window:

```
11:15:55 2002-09-05
                            F15100MA
    Special Services for 
     ABM Node Id: 33 SYSCO33
      Status Active
        R Restart...(Stop/Start)
        S Stop......(Terminate) 
        N Newcopy...(and Restart)
        P Snap 
        L Log 
        I ABM Information 
        Z Zap Information 
         . Exit 
Code..: Command ==> 
        PF1 Help PF3 Exit
```
#### **Asynchronous Buffer Services Menu**

Asynchronous Buffer Services communicates with the buffer indicated at the top of the window. If the job is connected to a buffer, that buffer is shown when the window opens. You can override the default buffer by changing the database number to the one defined for the required buffer. All actions are a request to the Asynchronous Buffer Manager (AFPABM) to perform the function.

<span id="page-1-0"></span>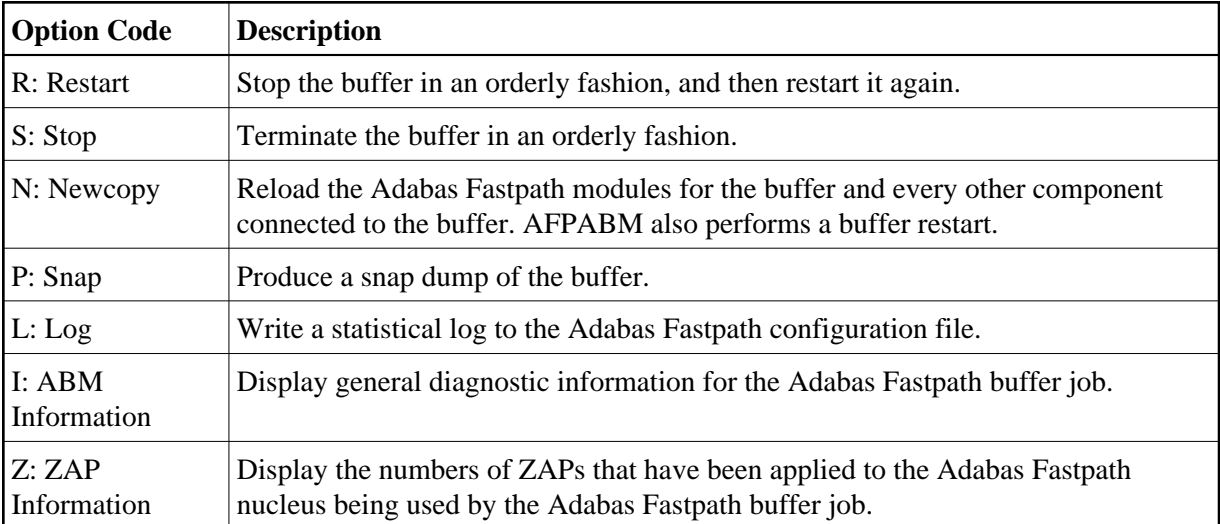

# **Database Component Services**

Selecting option code 2 from the Special Services menu or entering the command 5.2 on any command line displays the following window:

```
17:52:34 2002-10-30 
                              F15200MA
       Special Services for: 
         DBID: 0 
        SysCo Node: _____
         Z Zap Information 
         I Connection Information
         . Exit 
 Code..: _ 
 Command ==> 
       PF1 Help PF3 Exit PF5 Action
```
#### **Database Component Services Menu**

The following fields are provided:

<span id="page-2-0"></span>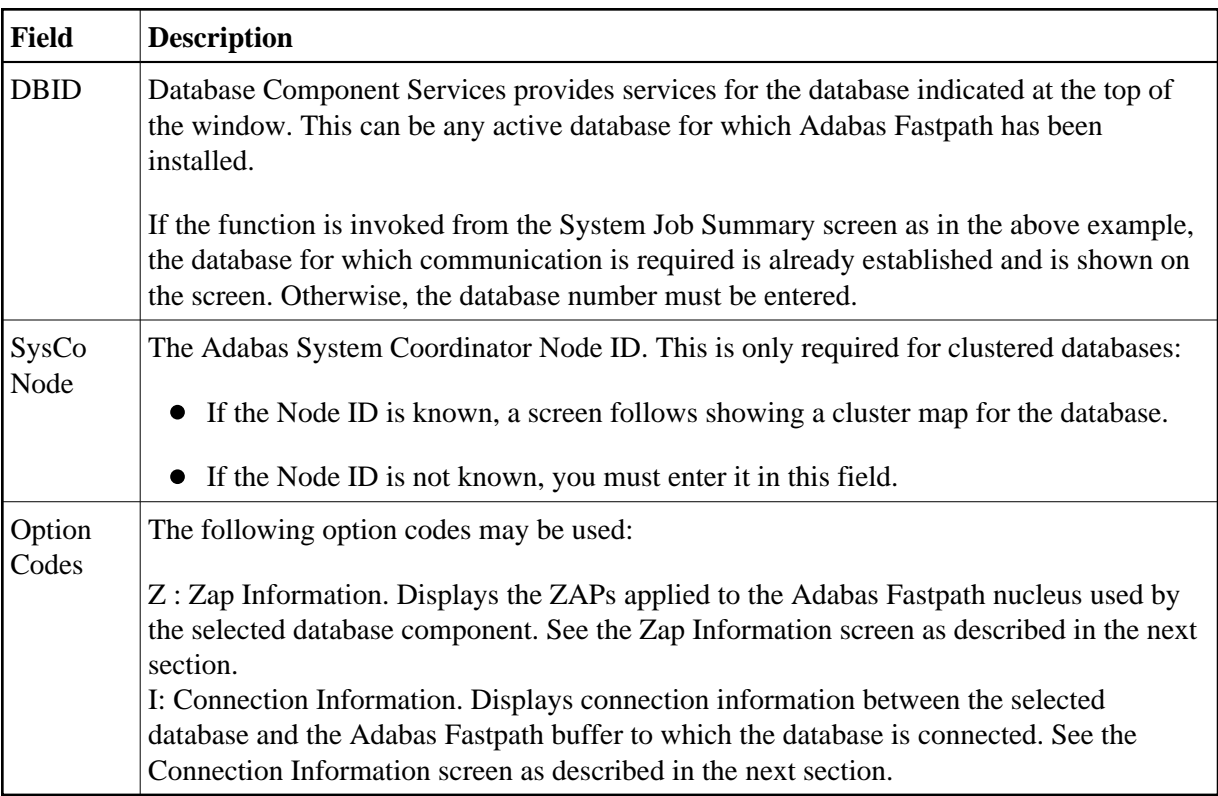

## **Local Services**

Selecting option code 3 from the Special Services menu or entering the command 5.3 on any command line displays the following window.

Local Services provides service request communication for a local job with the TP monitor in use.

```
11:16:44 2002-09-05 
                               F15300MA
       Special Services for: 
         Local Job DAEFCODE 
         Z Zap Information 
         I Connection Information
         S Job Statistics
         C ReConnect
         D Disconnect from Buffer
         N Newcopy 
          . Exit 
 Code..: _ 
 Command ==> 
       PF1 Help PF3 Exit
```
#### **Database Component Services Menu**

The following fields are available:

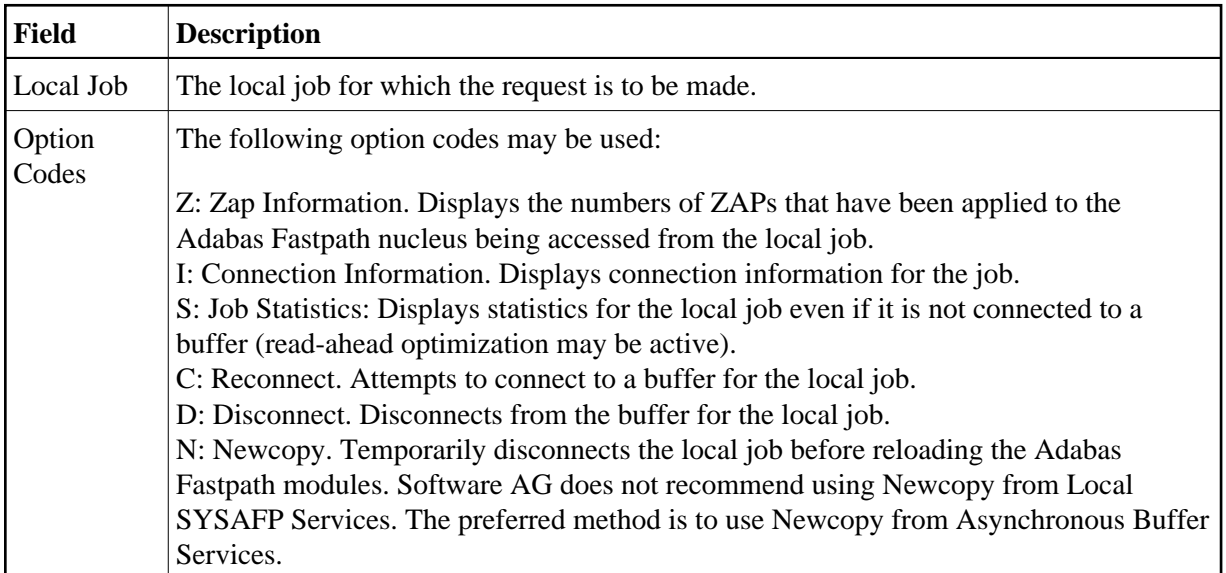

### **ZAP Information**

The following screen is an example of the ZAP information that can be retrieved from any of the Service options:

```
11:17:32 ***** A D A B A S FASTPATH SERVICES 7.4.1 ***** 2002-09-05<br>- Display ZAP IDs (AFPIDnnn) from DAEFCODE - F1ZAPDM1
         - Display ZAP IDs (AFPIDnnn) from DAEFCODE -
Version: AFP 7.2 Last Assembly Date: 08/02/01--- 002 --- 004 --- --- 007 --- --- --- --- 012 --- --- --- ---
  --- --- --- --- --- --- --- --- --- --- --- --- --- --- --- --- --- --- --- ---
  --- --- --- --- --- --- --- --- --- --- --- --- --- --- --- --- --- --- --- ---
 Enter ZAP number for details: ____
Command ==>
 Enter-PF1---PF2---PF3---PF4---PF5---PF6---PF7---PF8---PF9---PF10--PF11--PF12
 Exit Comm Menu
```
#### **ZAP Information**

This information is useful for checking the ZAPs that have been applied to the Adabas Fastpath modules, as used by the selected service option.

By entering a ZAP number, you can see the ZAP details that have been applied, but only the part relevant to the AFPZAP module.

PF9 can be used to display the ZAPs applied to the modules common to all Adabas options.

### **Connection Information**

The Connection Status screen, which can be accessed from any of the Service options, displays connection status information:

```
11:18:48 ***** A D A B A S FASTPATH SERVICES 7.4.1 ***** 2002-09-05
             - Connection Status Information - FICNXSMA
  ***** Information Request *****
  Status Indicators: 00 1E 00 A0 Owner: 0000000000000000
  Jobname: DAEFCODE No: C30694 Type: 21 Amode: 80
      Address List: 1018ADB8 Initialization Error: RC:
     Linker Stub: 1098DEE8 Retry Count: 1000 Limit: 1000
     Connection-0: 10996664 Linker SVC: 254
     Connection-1: 003E8D00 Event:<br>Connection-X: 003E54E0 Configuration File:
                                 Configuration File: SVC: 240 DB: 198
     AFPKRN 90B29BB0<br>
AFPDEP 00399578 Buffer: SVC: 240 DB: 33
     AFPDEP 00399578 Buffer: SVC: 240
     AFPCFG 00311218 Poolname:<br>Anchor: 099D3000 Pool Address:
     Anchor: 099D3000 Pool Address: 00000000<br>Session: 099E28C8 User Exit 4 Routine:
     Session: 099E28C8 User Exit 4 Routine:<br>Reserved: 0000000000000000000000000 CLOGIO:
                 Reserved: 0000000000000000 CLOGIO: 00
  This Information Screen may be useful to Software AG Technical Support
 Enter-PF1---PF2---PF3---PF4---PF5---PF6---PF7---PF8---PF9---PF10--PF11--PF12
 Exit CodeI
```
#### **Connection Information Screen**

Although this screen is primarily intended for Software AG use to assist in identifying connection problems, some of the following information may be helpful to users.

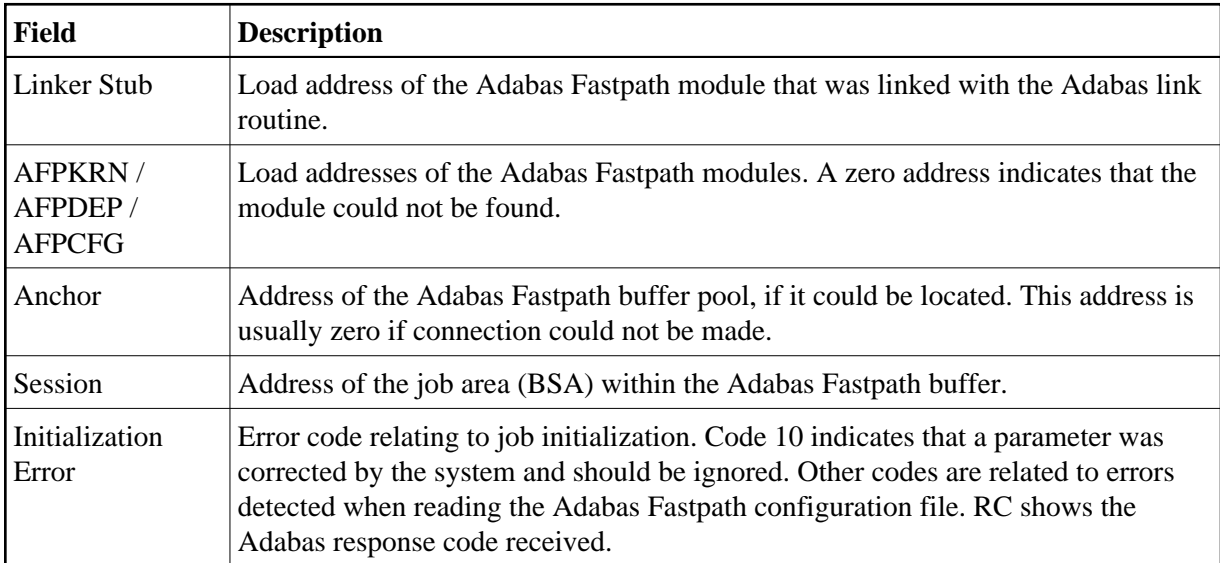

#### **Job Statistics**

The Local Job Statistics screen can be invoked by selecting option code S from the Special Services for Local Job window:

```
11:19:30 ***** A D A B A S FASTPATH SERVICES 7.4.1 ***** 2002-09-05
            - Local Job Statistics - F15310MA
Job: DAEFCODE Type: COM-PLETE Number: C30694 Started: Sep 5,2002 10:02
  ---------------------------- Optimization Summary --------------------------
     Access Type Attempts (100%) <----------Successes (85%)
      Read-ahead: 896 (100%) 765 (85%)
      Direct: (0%) (0%)
RCS: (0%) (0%)
      Excluded: (0%)
      Total: 896 (100%) 765 (85%)
------------------------------------------------------------------------------
 Memory(k): 368 RA Memory:
   Status: 00 1E 00 A0 System Id: DAEFCODE Area Address: 10996664
  Command ==>
 Enter-PF1---PF2---PF3---PF4---PF5---PF6---PF7---PF8---PF9---PF10--PF11--PF12
    Help Exit Refr Menu
```
#### **Local Job Statistics Screen**

This screen is useful when the job is not connected to a buffer to show the read-ahead optimization, which can continue even when the buffer is not connected.

The information provided is in the same format as that described in the section Detailed Job Information.